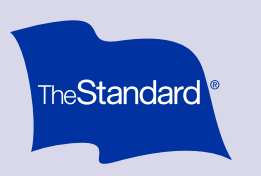

# Your Dental Benefits Member Portal

How to log in and manage your Dental benefits from any web-enabled device

## Create a new account

#### Setting up a new account is a two-step process

#### Register for a new account

- Go to [standard.com/services](https://www.standard.com/services) and select the Log In button. From the next page, choose the appropriate Log In.
- Click Register Now under the First-Time Users section, then complete the New User Registration on the next page.
- Click Continue from the Account Registered page. You'll return to the Existing Users section, where you'll enter your user ID and password to sign in.
- Once you've signed in, click Get Started from the Set Up 2-Step Verification page, and complete your preferred verification method.
- Select Take Me to My Accounts.

### <sup>2</sup> Link your account

• Fill out the Member Authorization page and click Continue.

Note: Enter your name and member ID as they appear on your ID card. If you don't have an ID card or member ID, enter your Social Security number.

• From the next page, enter your email address if you'd like to receive your claims Explanation of Benefits (EOB) online. Or click No Thanks to be taken to your member portal.

If you have The Standard's Dental and Vision, you only need to do the setup process once. Paperless (online) EOBs are available only for Dental coverage.

#### Once logged in, you can:

- View claims
- View a benefit summary and certificate of coverage
- Print an ID card
- Find a dentist
- Estimate dental costs
- Sign up for paperless claims

#### Already registered?

- Once your account is registered and linked, you'll access your portal from [standard.com/services](https://www.standard.com/services).
- Enter your user ID and password under the Existing Users section.

#### Forgot your user ID or password?

- Click the User ID or Password Assistance link.
- We'll send you an email with a one-time passcode. The passcode expires after five minutes.

#### Need help logging in?

Call our Website Support team at 888.808.5080 or [send us a](https://www.standard.com/individual/send-message-dental-vision)  [message.](https://www.standard.com/individual/send-message-dental-vision) You can also check out the [Frequently Asked Questions](https://www.standard.com/eforms/22835.pdf) page for more information on your member portal.

#### The Standard / [standard.com](https://www.standard.com)

The Standard is a marketing name for StanCorp Financial Group, Inc. and subsidiaries. Insurance products are offered by Standard Insurance Company of Portland, Oregon, in all states except New York. Product features and availability vary by state and are solely the responsibility of Standard Insurance Company.